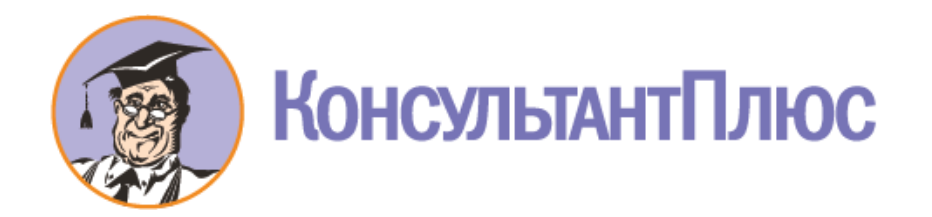

#### **Экспресс-курс КонсультантПлюс для юриста**

#### *1.Быстрый старт*

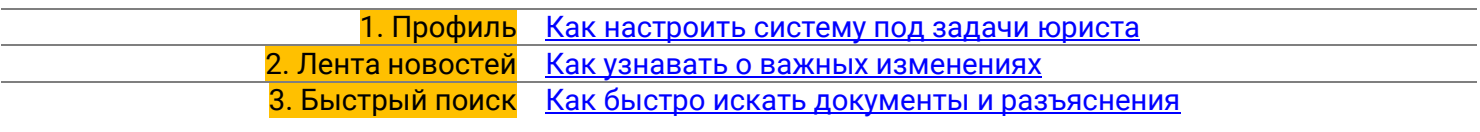

#### *2.Продвинутые инструменты поиска*

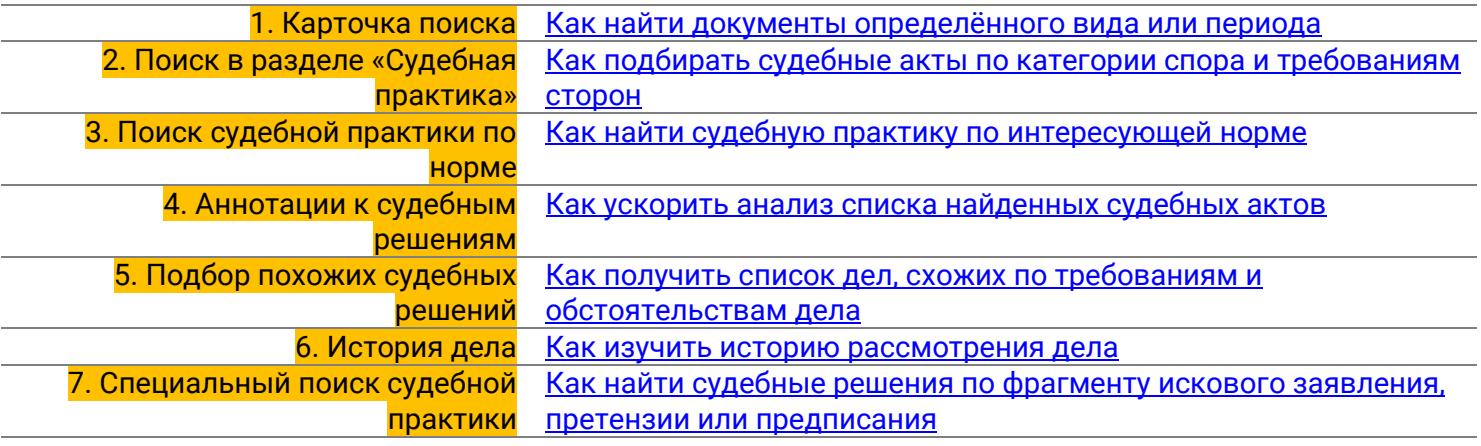

#### *3.Аналитические материалы для юриста*

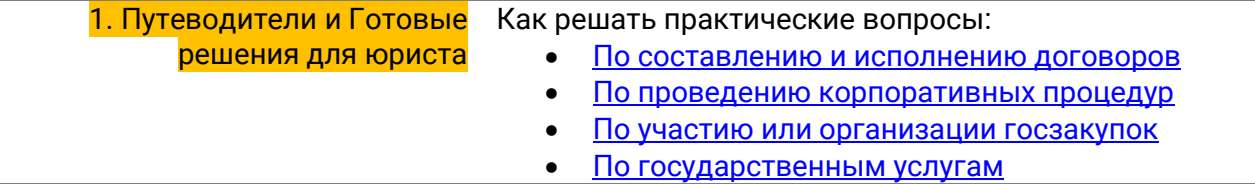

#### <span id="page-0-0"></span>*4.Полезные инструменты и сервисы*

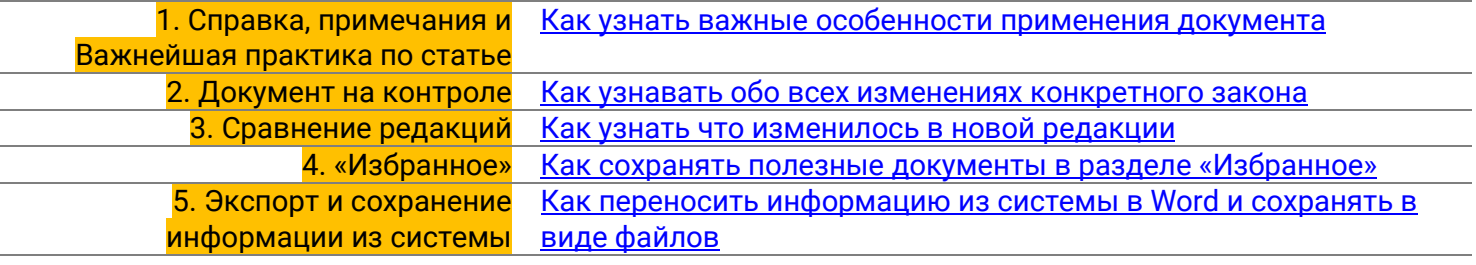

#### *5.Онлайн-сервисы*

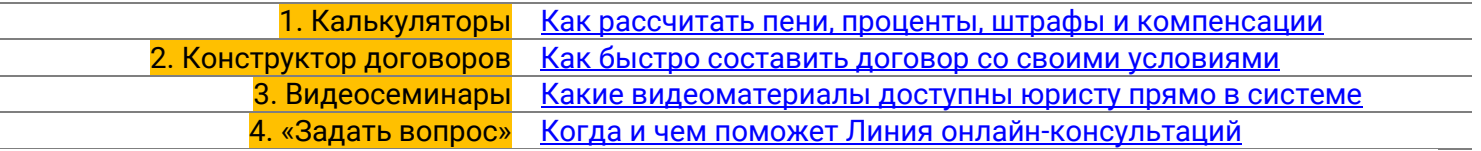

# Как настроить КонсультантПлюс под задачи юриста?

# Вам поможет Профиль «Юрист»

- Настроит Стартовую страницу, собрав на ней инструменты и документы полезные юристу
- Подключит Онлайн-ленту новостей для юриста
- Поможет быстрее находить нужную информацию при использовании Быстрого поиска

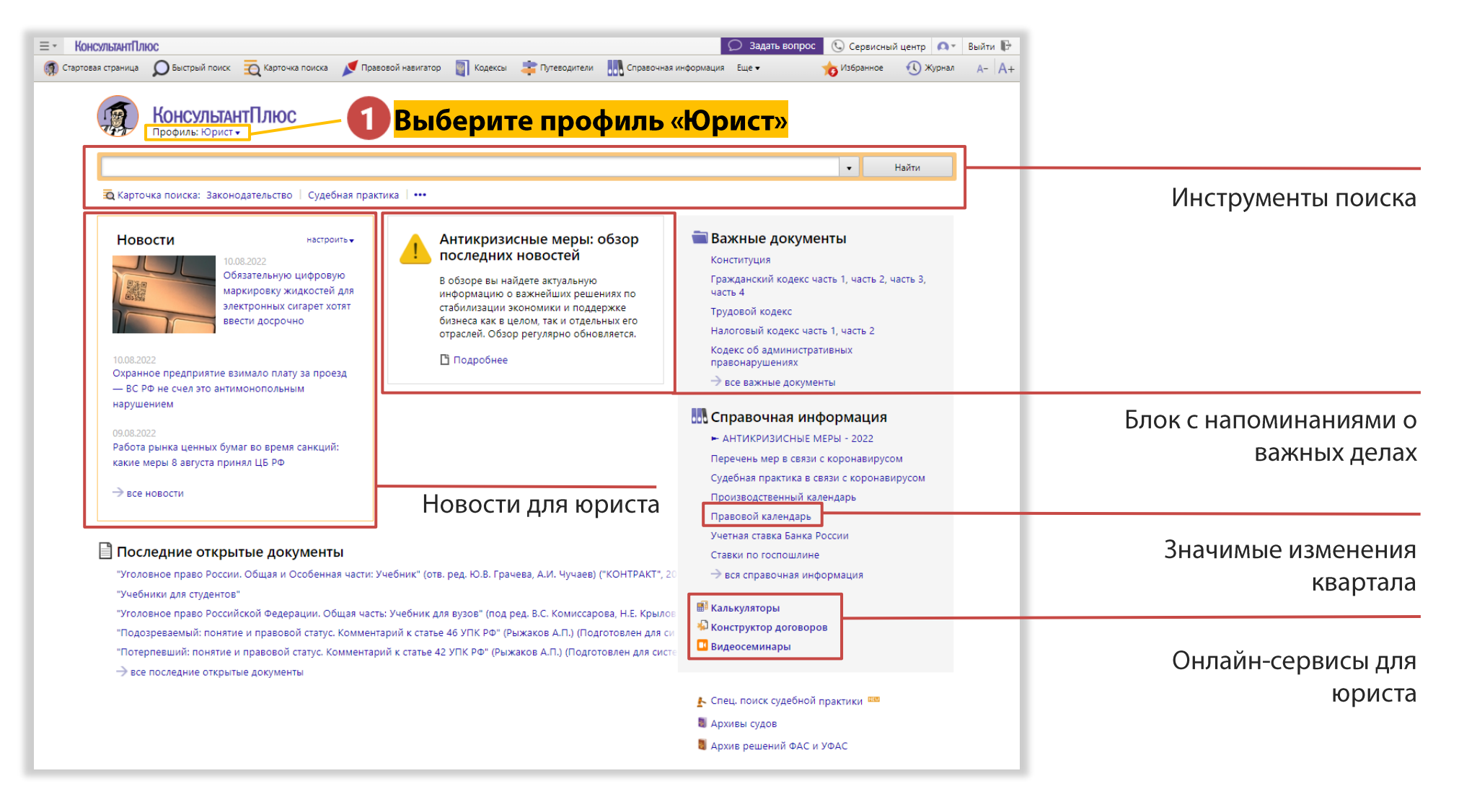

# Как юристу своевременно узнавать обо всех изменениях?

# В этом поможет Онлайн-лента новостей для юриста

- Расскажет об изменениях законодательства
- Ознакомит с новой значимой судебной практикой
- Уведомит о важных законопроектах
- Найдёт новости по интересующей теме

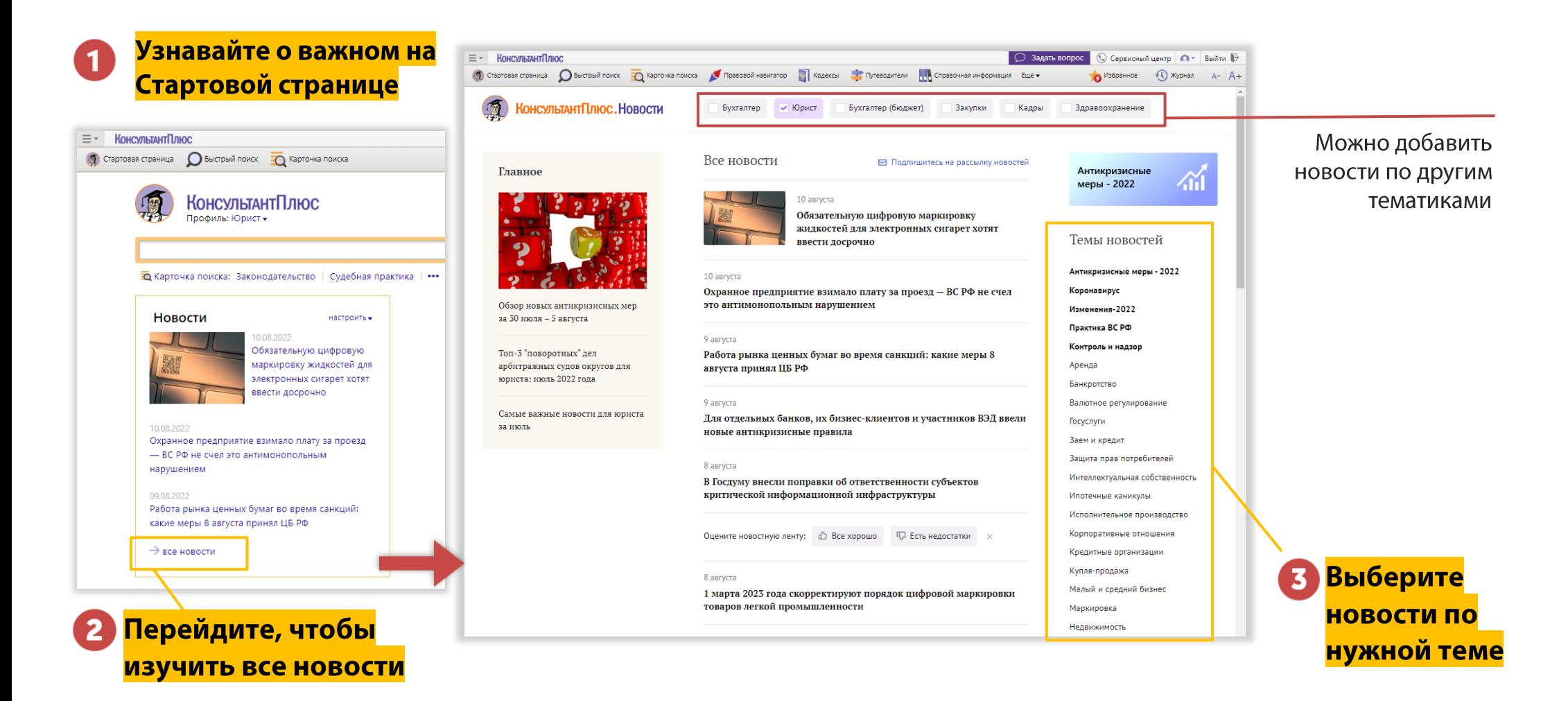

# Как проще всего найти нужную для юриста информацию? Используйте <mark>Быстрый поиск</mark> правовых норм, разъяснений и форм

- Находит документы по реквизитам
- Подбирает аналитику и формы документов по ключевым словам
- Открывает нужные статьи в кодексах
- *ч* Умеет искать документы, которых нет в комплекте, в онлайн-архивах

<span id="page-3-0"></span>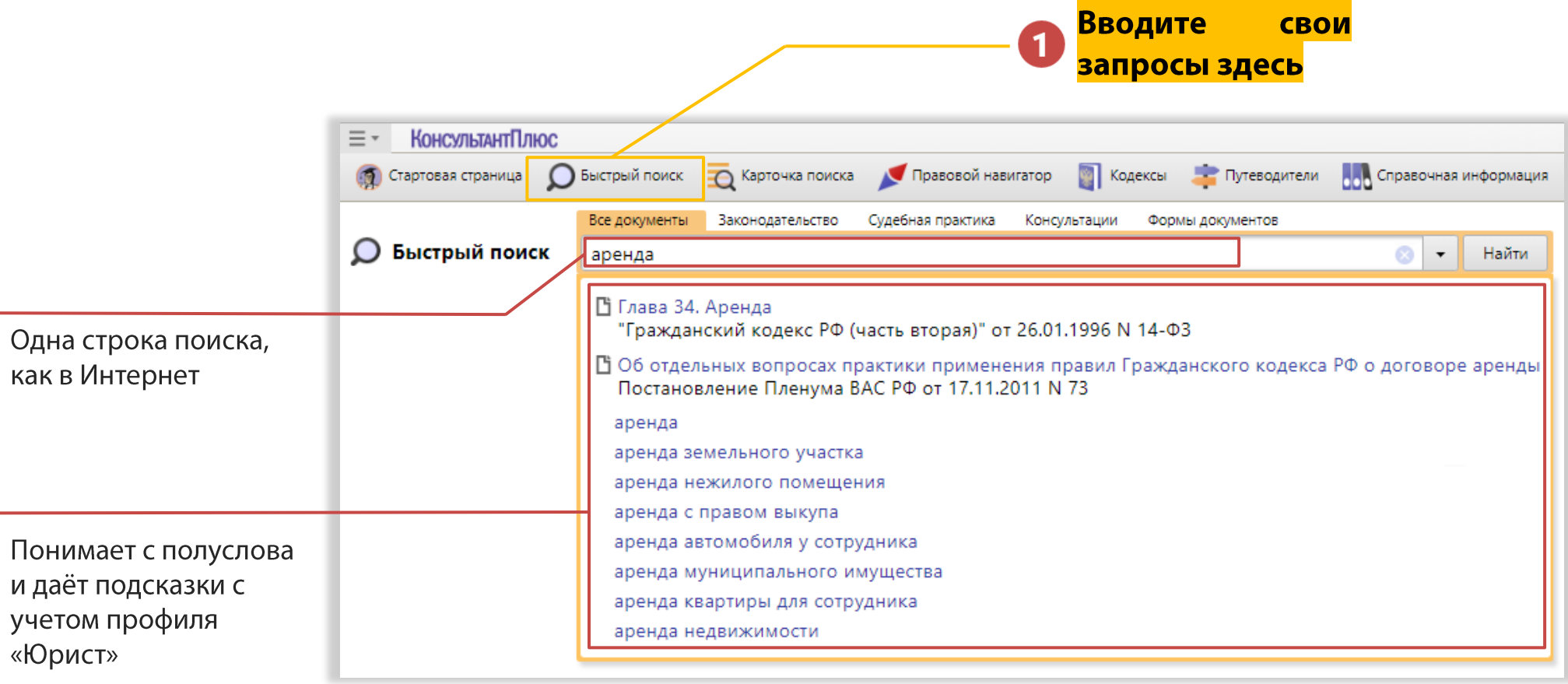

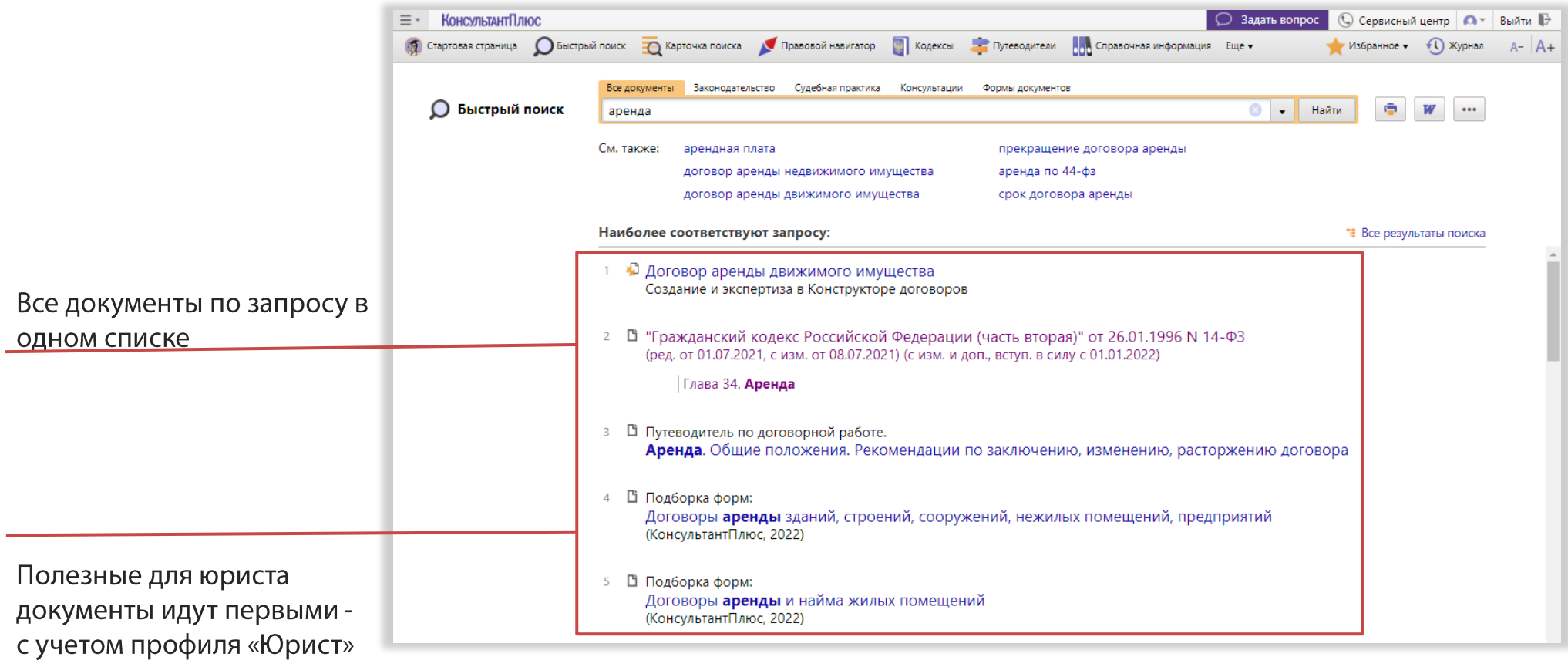

# Как найти документы определённого вида или периода?

# Поможет Карточка поиска

- Позволяет точно настраивать параметры поиска
- Найдёт документы, принятые в заданном периоде
- Наглядно делит документы по виду информации

Сразу видно сколько документов найдено в интересующем информационном банке (разделе)

- <span id="page-5-0"></span>Вводить сложные номера без ошибок,  $\bullet$ используя подсказки в поле «Номер»
- Указывать интересующий период  $\bullet$ принятия документов в поле «Дата»
- Искать среди документов определённого  $\bullet$ органа, используя поле «Принявший орган»
- Искать документы без указания точных  $\bullet$ слов в названии или тексте - по полю «Тематика»
- $\bullet$ Искать, используя «Поиск по статусу»
- Использовать логические условия  $\bullet$ (доступны во всех полях, кроме «Дата» и «Когда получен»)

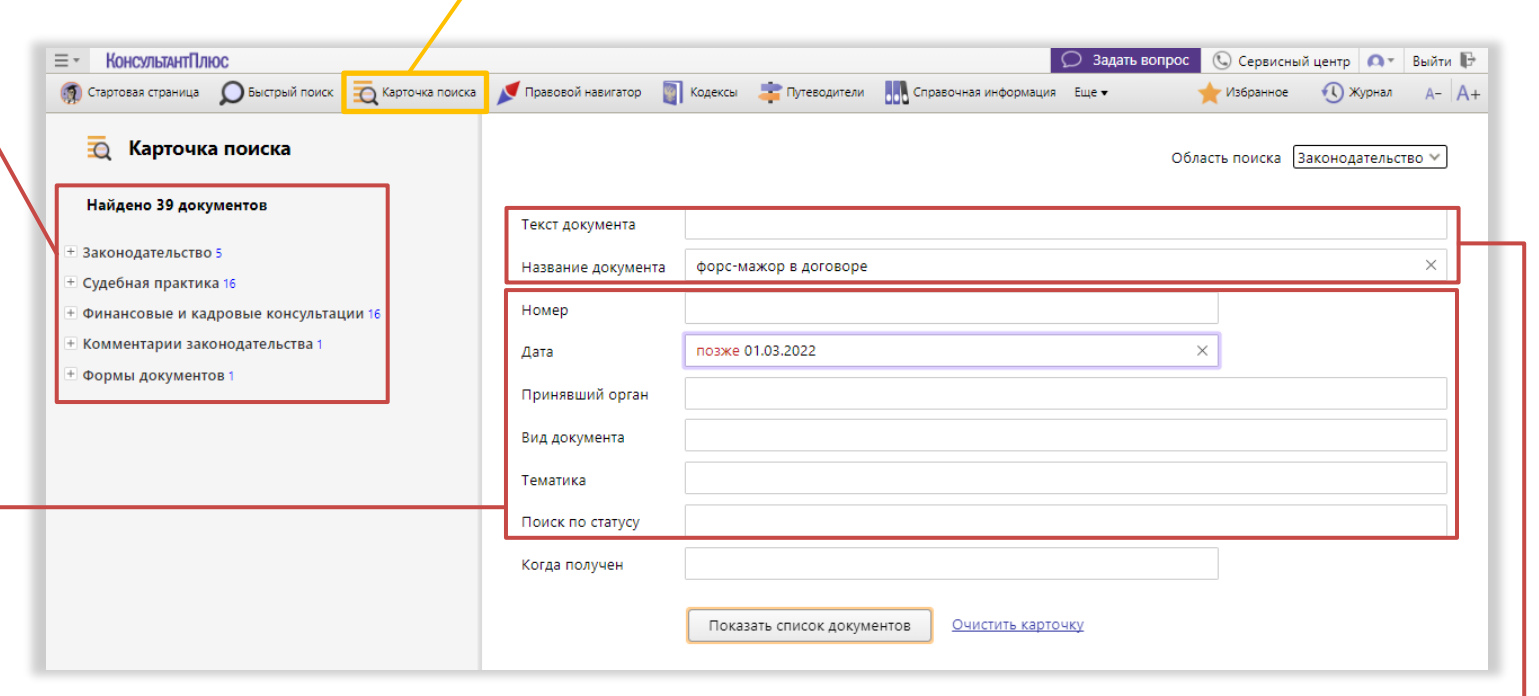

поиска здесь

Задайте точные условия

Для полей «**Текст документа»** и «**Название документа»** доступна вкладка <mark>«Расширенный поиск»</mark>, где можно:

- Задавать требуемую близость слов «как словосочетание», «в абзаце», «в пределах N слов»  $\bullet$
- $\bullet$ Получить подсказку и использовать логические условия
	- **ИЛИ** чтобы искать в рамках одного запроса сразу несколько возможных вариантов ключевых слов. o Пример: «коммерческая осмотрительность \ИЛИ должная осмотрительность»
	- **NEPOME** чтобы исключить документы, содержащие определённые слова. Пример: «\KPOME УСН»

# Как подбирать судебные акты по категории спора и требованиям сторон Используйте <mark>область поиска «Судебная практика»</mark> в Карточке поиска

КонсультантПлюс подберёт необходимую судебную практику в два клика:

- Шаг 1. Выберите область поиска «Судебная практика»
- **Шаг 2.** Выберите требуемую **Категорию спора** из четырёхсот доступных
- **Шаг 3.** Выберите интересующие **требования** одной из **сторон спора**

<span id="page-6-0"></span>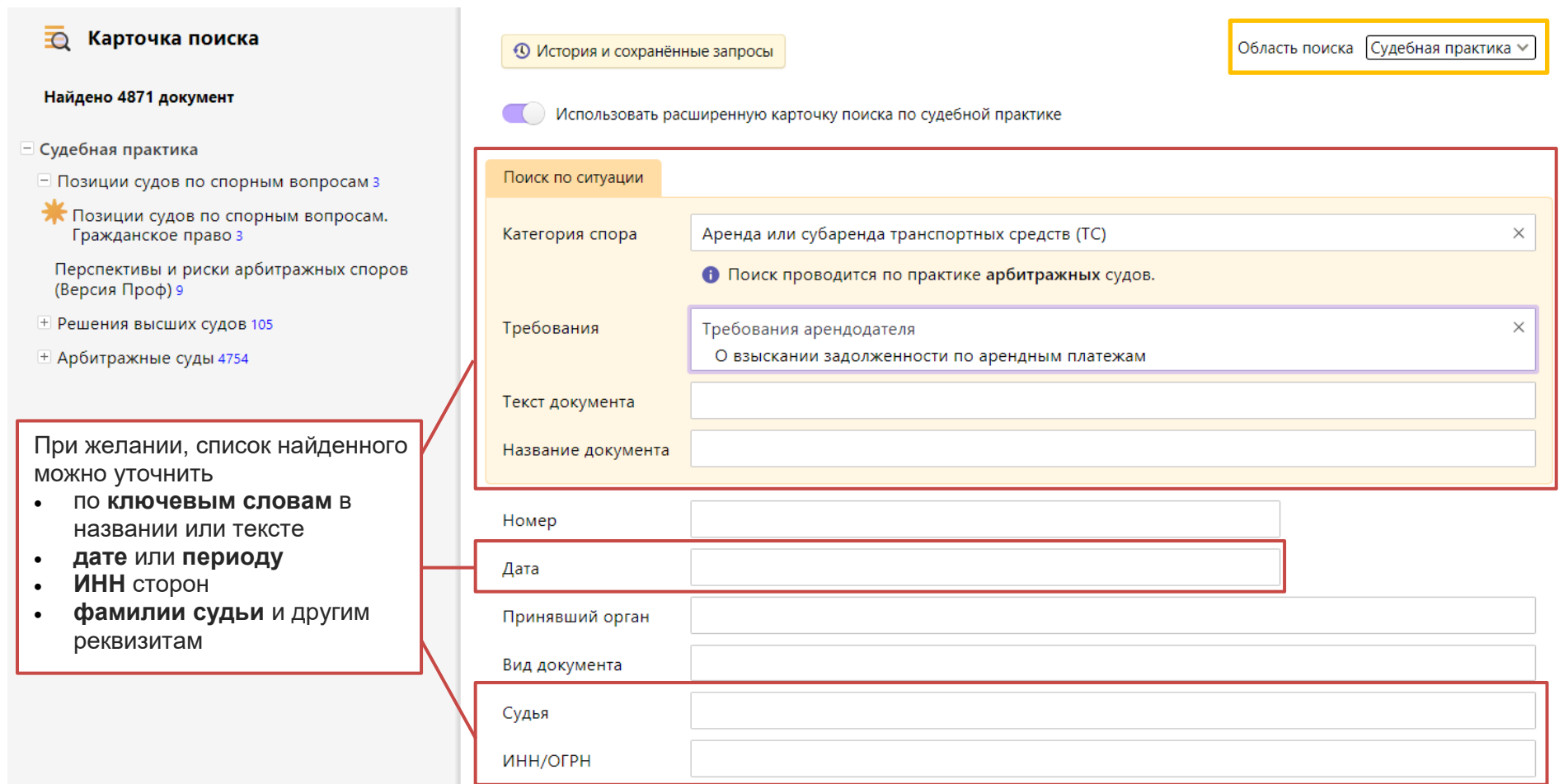

## Как найти судебную практику по применению статьи закона?

### Вам поможет дополнительная информация – значок и на полях

- Мгновенно подберёт судебную практику по всем округам и инстанциям
- Найдёт разъяснения по применению нормы
- Предоставит полезные образцы документов

<span id="page-7-0"></span>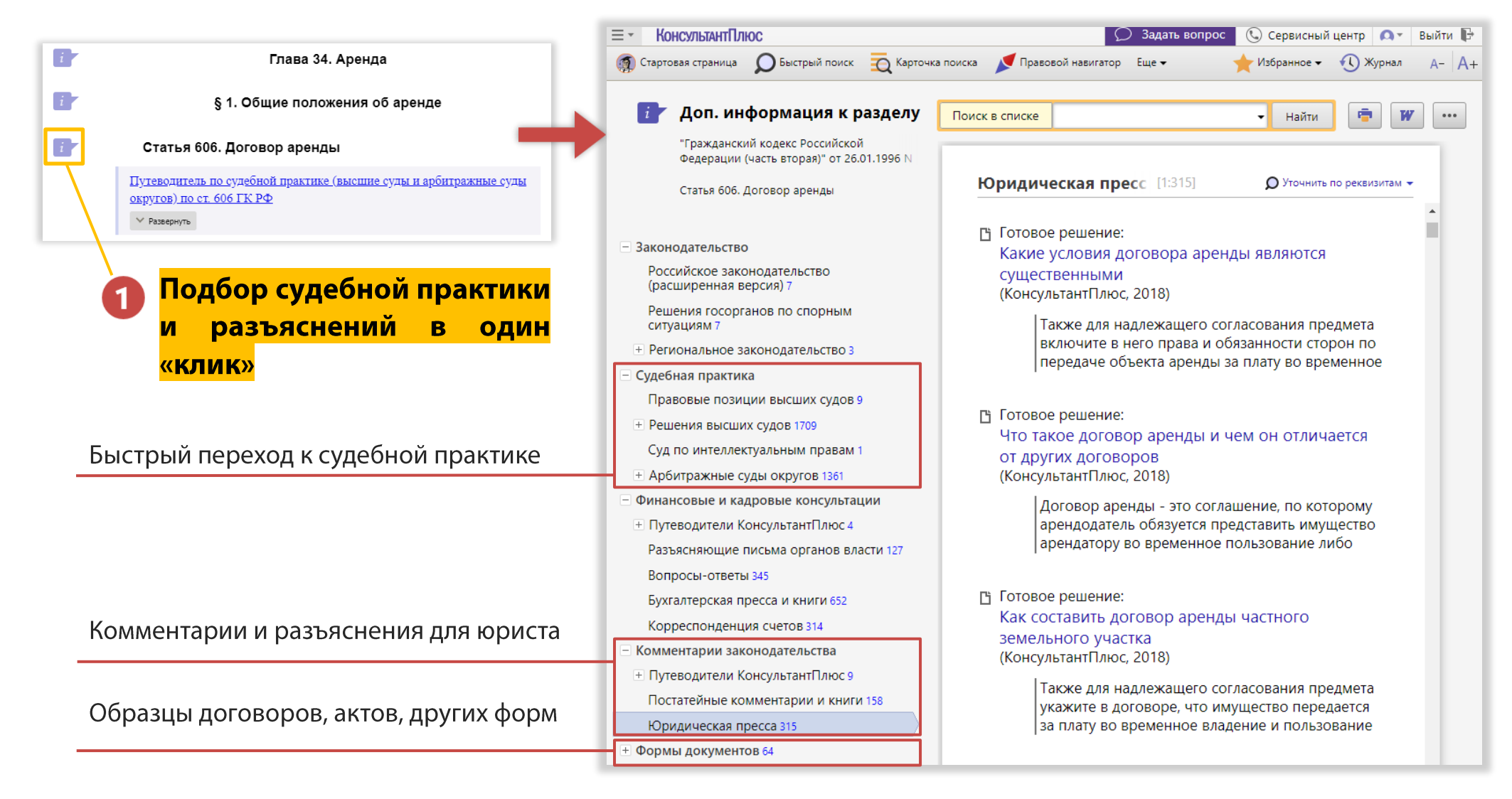

### Как ускорить анализ списка найденных судебных актов?

# Используйте аннотации

- Помогают понять суть дела без необходимости длительного изучения его текста
- Позволяют уточнять списки найденных дел по интересующим параметрам
- Экономят время при работе с судебной практикой в 5-10 раз

<span id="page-8-0"></span>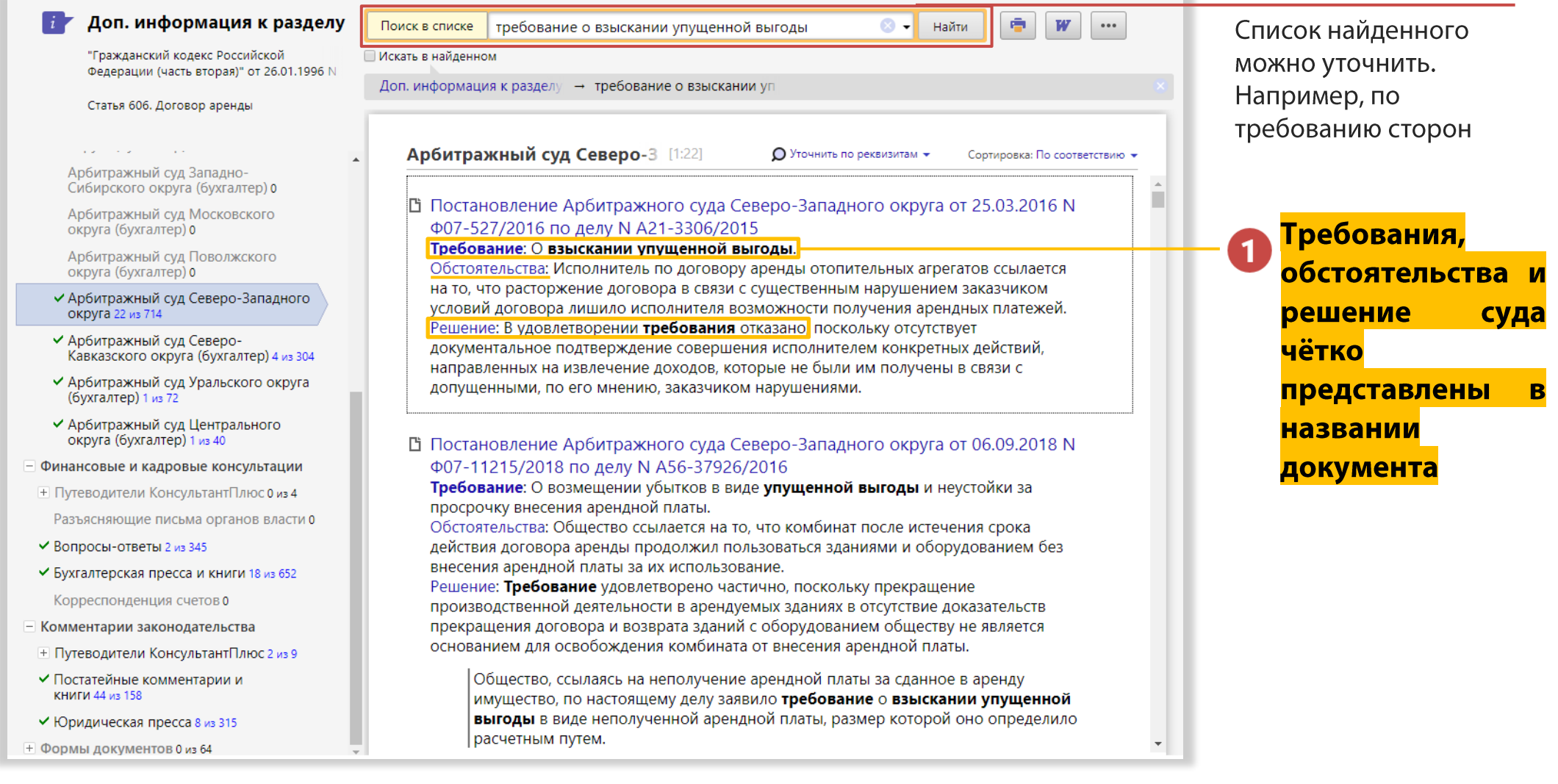

# Как быстро найти похожие судебные решения?

# Используйте <mark>Поиск похожих судебных решений</mark>

- Подберёт дела со схожими требованиями и обстоятельствами в один клик
- Работает на основе технологии машинного обучения (функция активна для дел, рассмотренных судами более 30 дней назад)

<span id="page-9-0"></span>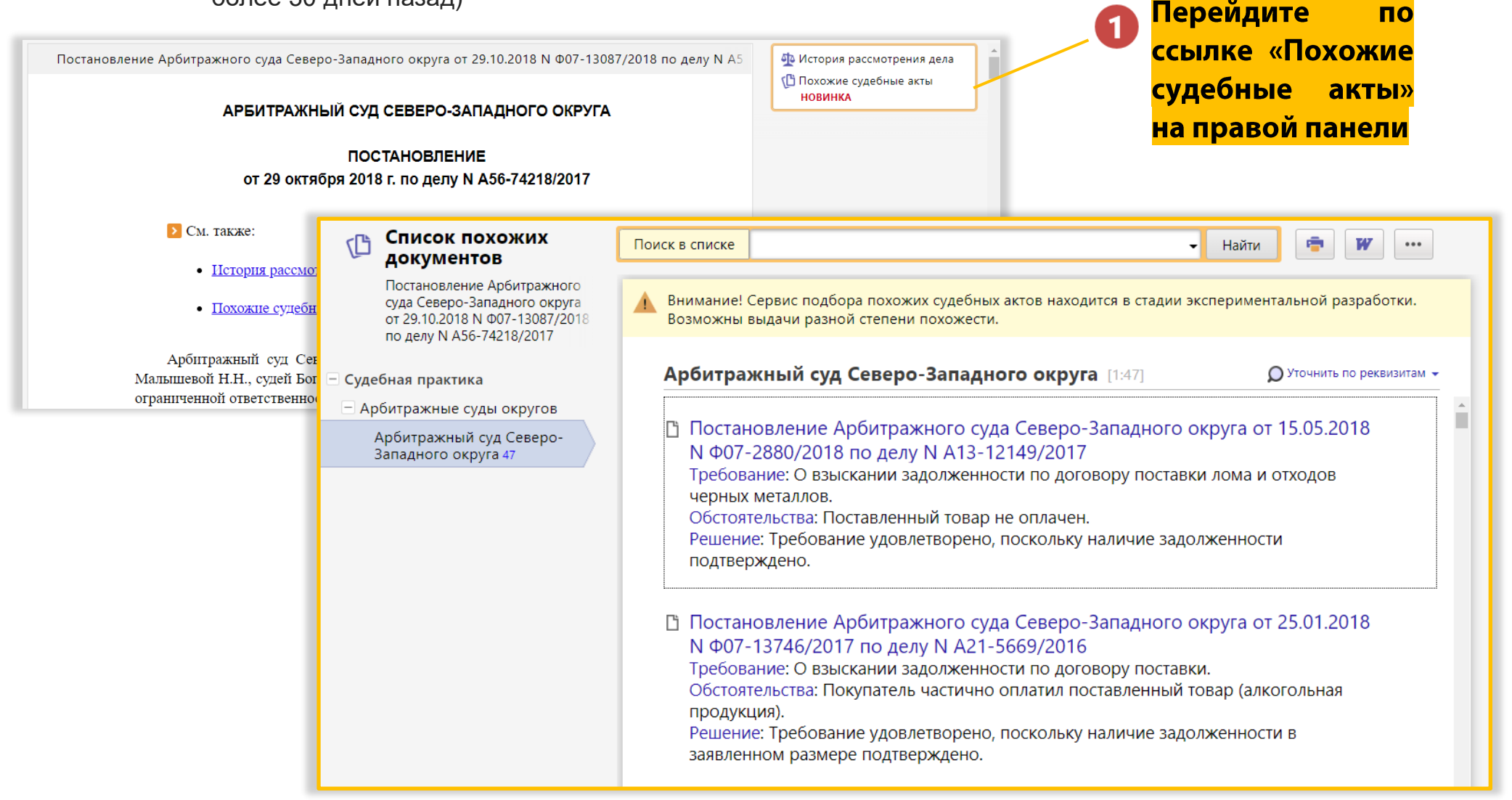

## Как изучить историю рассмотрения дела

#### Используйте кнопку <mark>«История рассмотрения дела»</mark> на правой панели

- Построит весь «путь» дела от первых инстанций до последней, где оно было рассмотрено
- Отображает определения судов
- Позволяет получить текст любого дела из истории, даже если оно не входит в комплект

<span id="page-10-0"></span>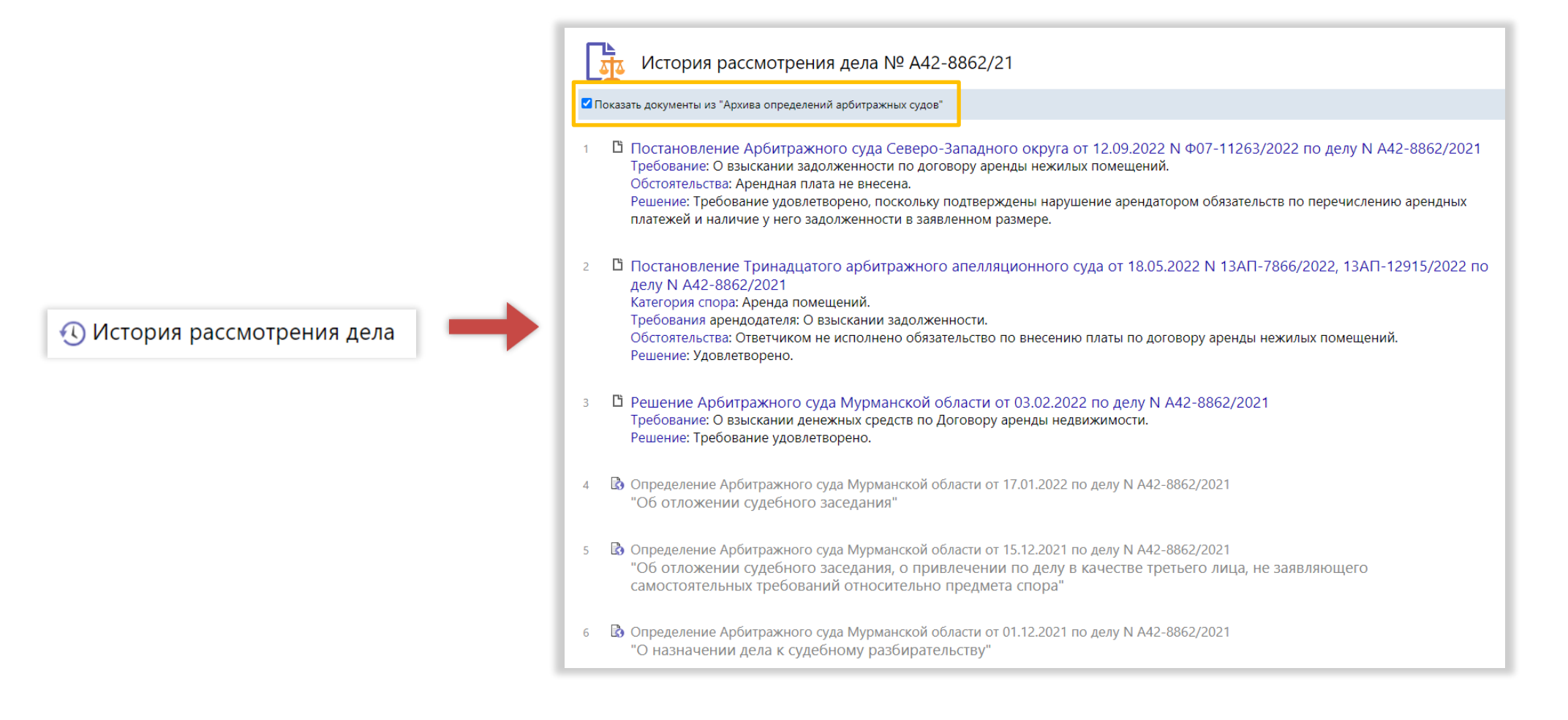

# Как найти судебные решения по фрагменту искового заявления, претензии или предписания

Используйте <mark>«Специальный поиск судебной практики»</mark>

- Подберёт судебные акты по тексту или фрагменту искового заявления, претензии, решения госоргана, других документов или просто по описанию ситуации.
- Проанализирует обстоятельства и нормы, изложенные в тексте, и составит список судебных дел

<span id="page-11-0"></span>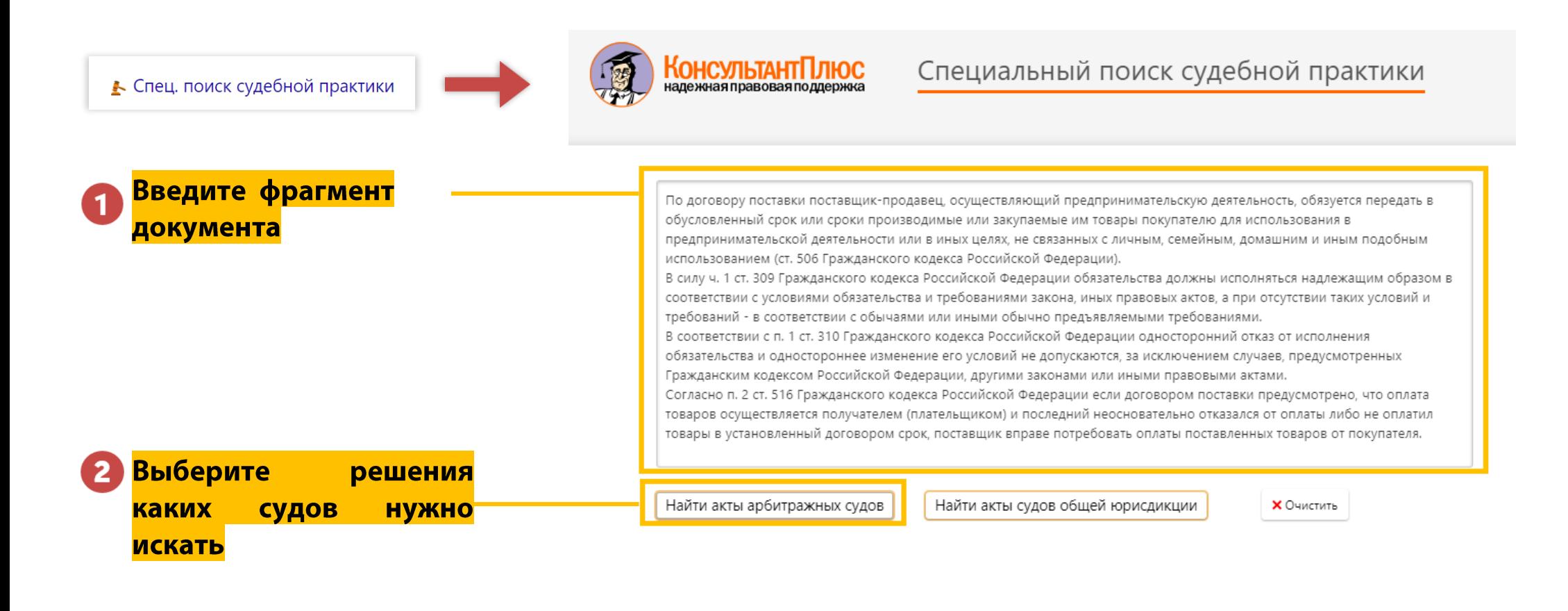

### Как получить разъяснения по составлению договоров?

#### Используйте Путеводитель по договорной работе и Готовые решения для юриста

- Поможет в составлении и проверке наиболее распространенных договоров
- Предоставит примеры формулировок для каждой стороны договора
- Даст рекомендации по защите от рисков для сторон договора

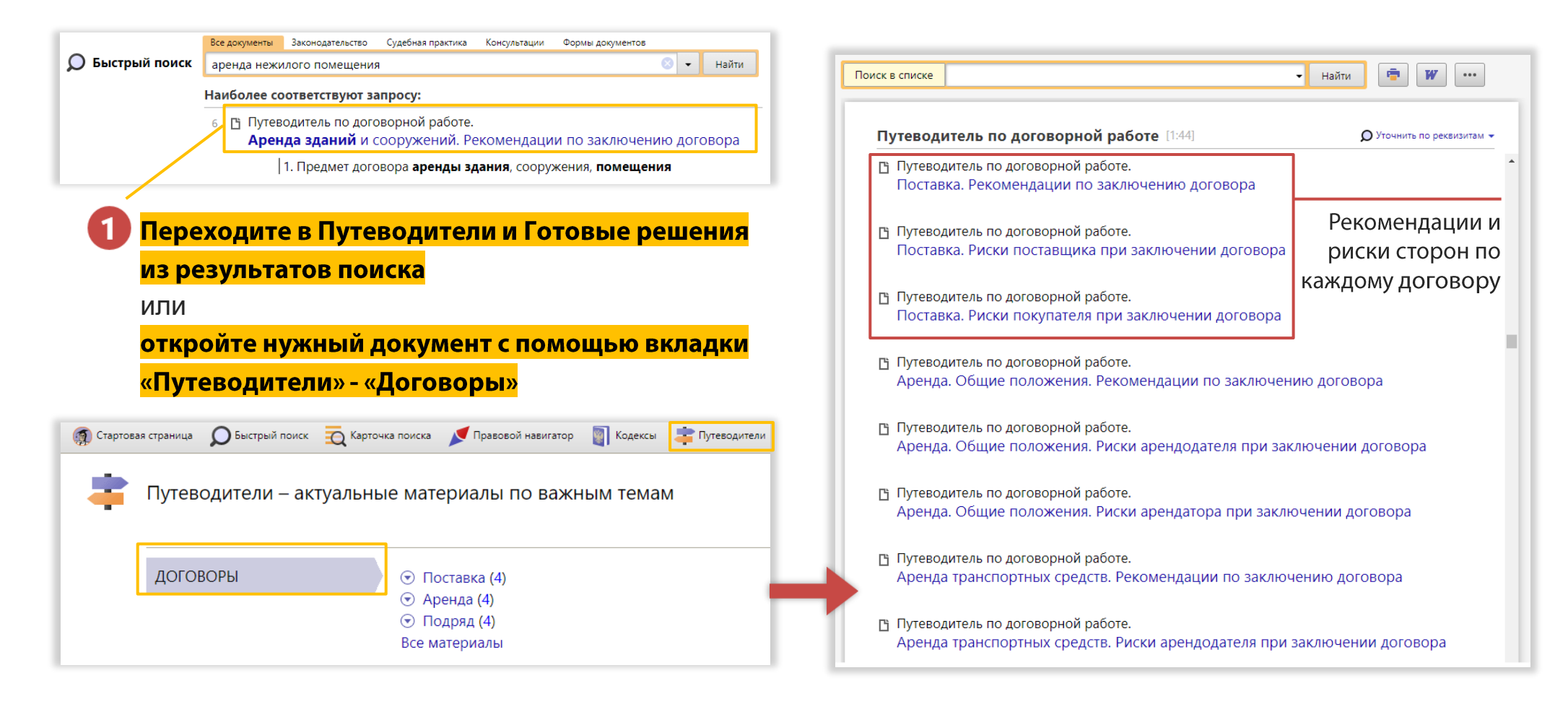

# Где найти рекомендации по проведению корпоративных процедур?

#### На помощь придёт Путеводитель по корпоративным процедурам

- Разъяснит порядок проведения корпоративных процедур
- Поможет оформить корпоративные процедуры документально
- Предупредит об ответственности за возможные нарушения

<span id="page-13-0"></span>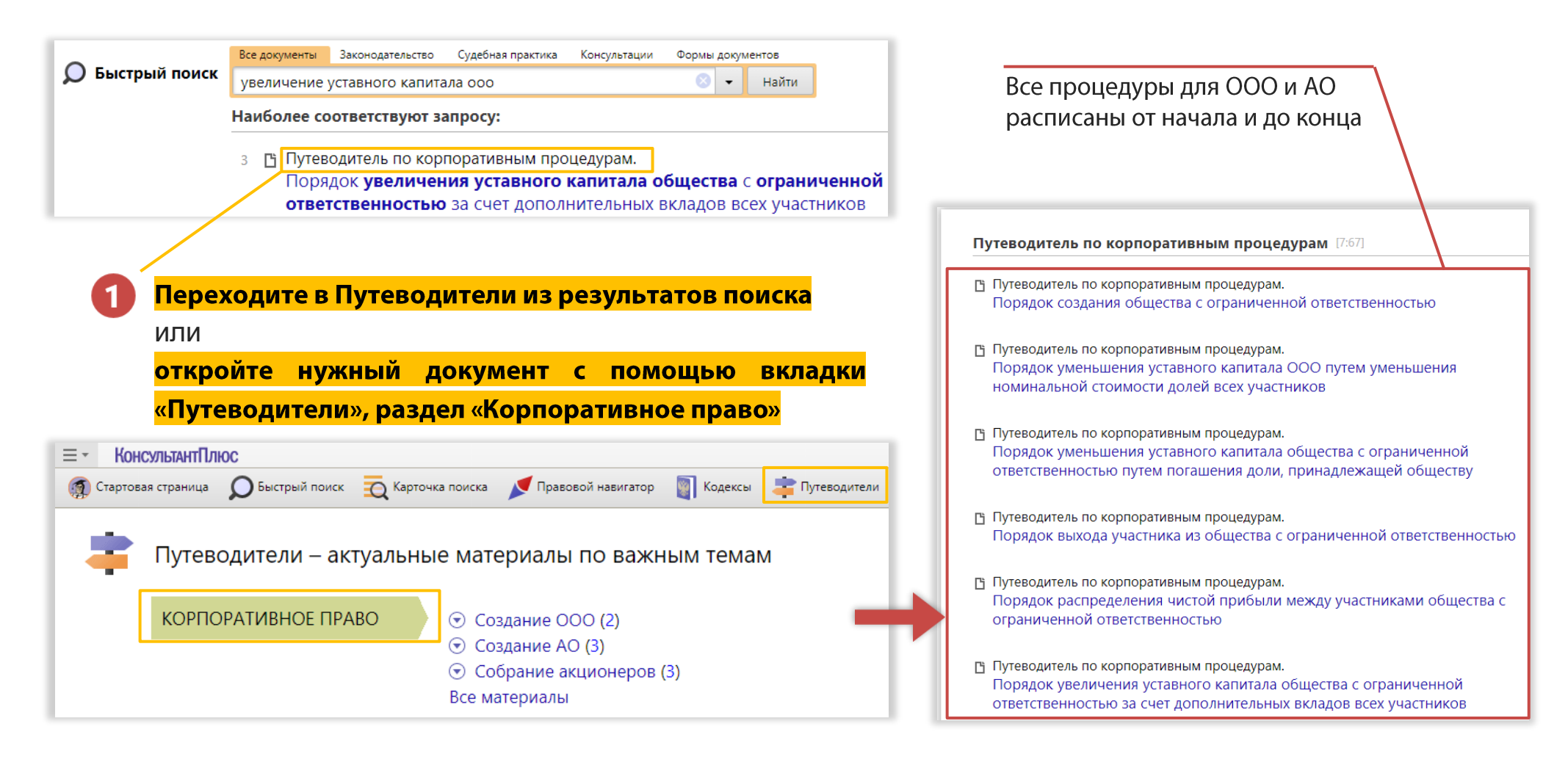

# Как оформить документы для участия или организации закупок?

Вам помогут <mark>Путеводитель по контрактной системе в сфере закупок</mark> и <mark>Готовые решения для юриста</mark>

- Разъяснят последовательность действий для участников и организаторов закупок по 44-ФЗ
- Помогут грамотно оформить закупочную документацию
- Учитывают разъяснения контролирующих органов, что уменьшает риск споров

<span id="page-14-0"></span>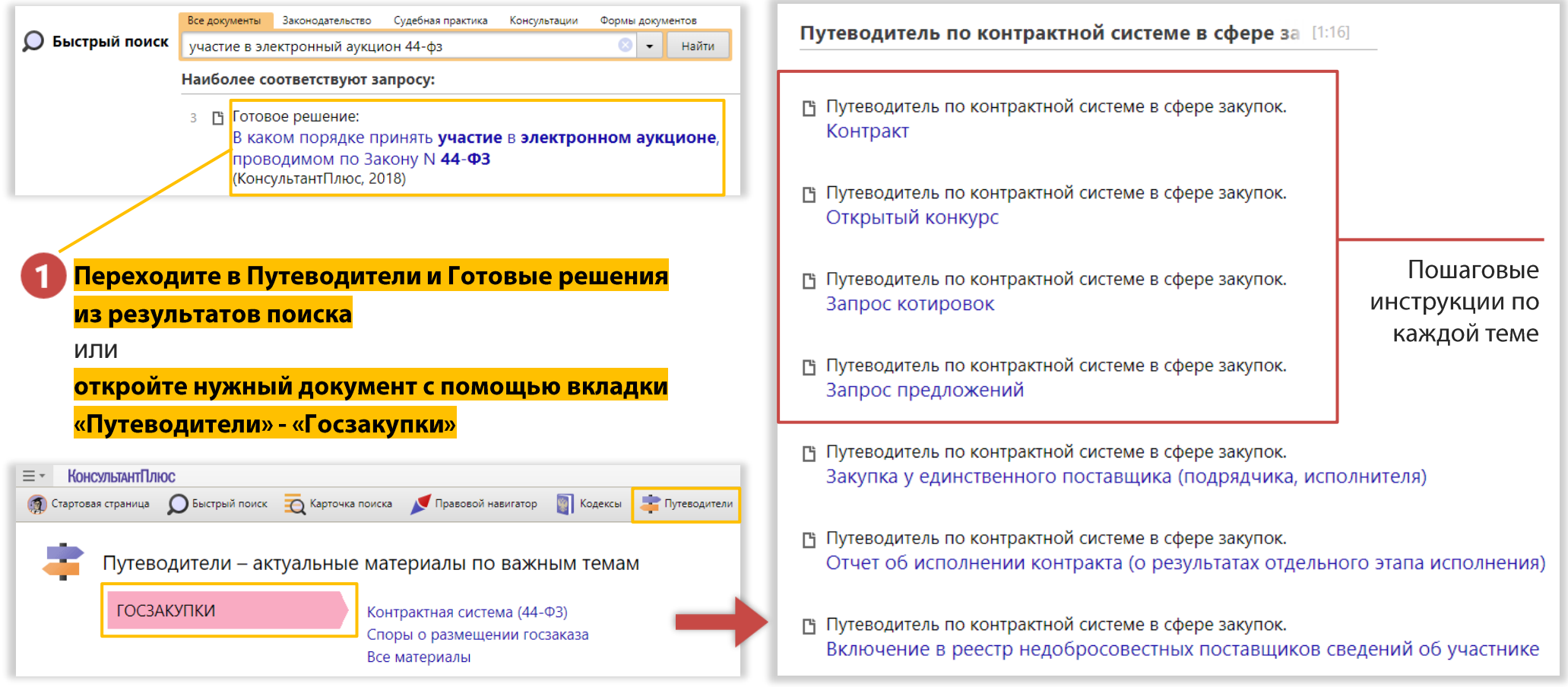

# Как решить вопросы с получением лицензий, разрешений и аккредитаций?

#### Используйте Путеводитель по госуслугам

- Разъяснит как подготовить документы для получения разрешений и лицензий
- Ответит на вопросы обеспечения пожарной безопасности в организации
- Поможет в подготовке уведомительных документов, предусмотренных законом

<span id="page-15-0"></span>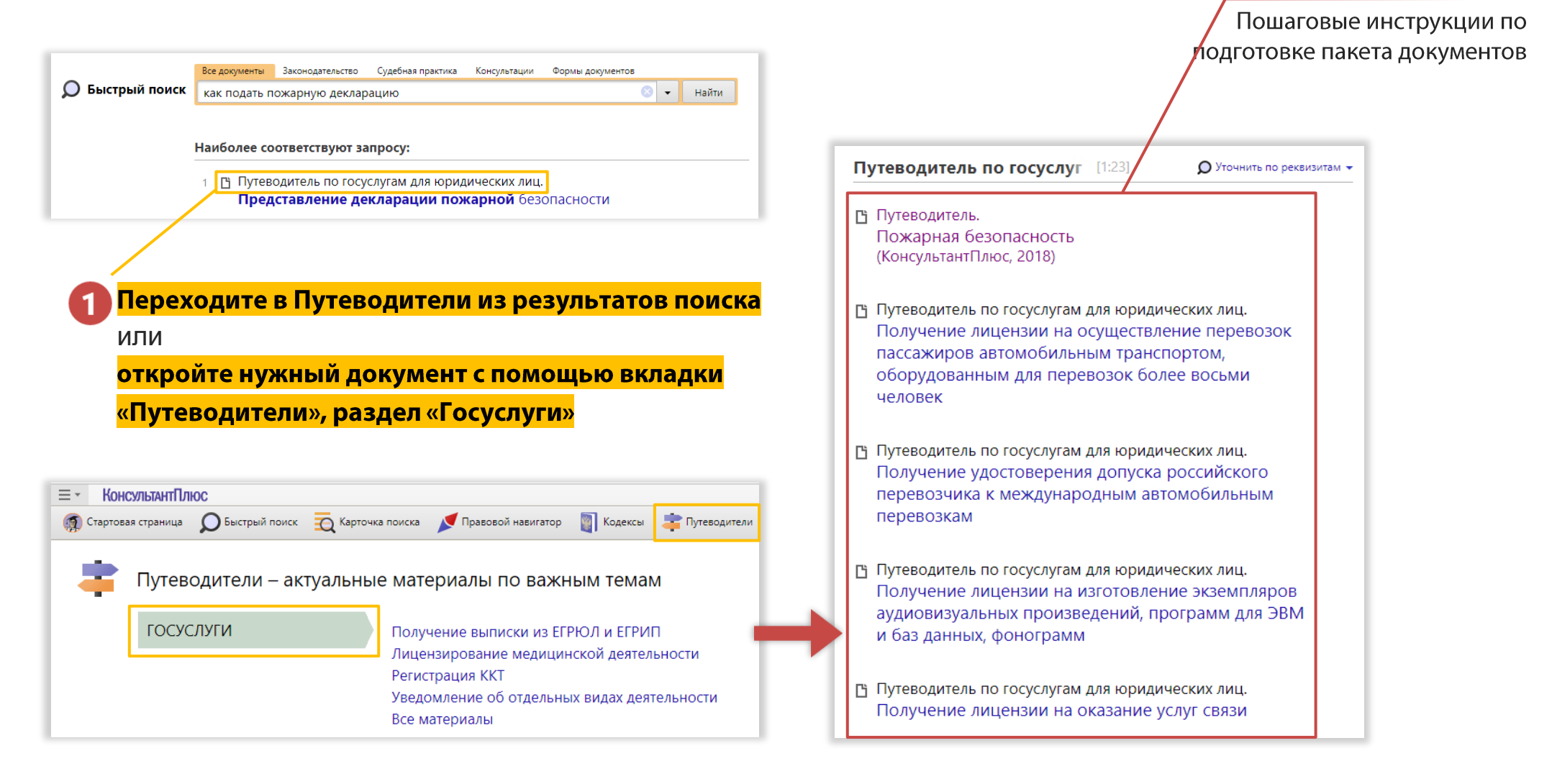

# Как учесть важные особенности применения нормативных актов?

## Используйте Справку, примечания на правой панели и в тексте

- Справка содержит чёткую информацию о сроках действия документа
- Примечания на правой панели расскажут о том, как норма применяется в жизни
- Ссылки под названиями статей кодексов познакомят с выводами из судебной практики за 3 года

<span id="page-16-1"></span><span id="page-16-0"></span>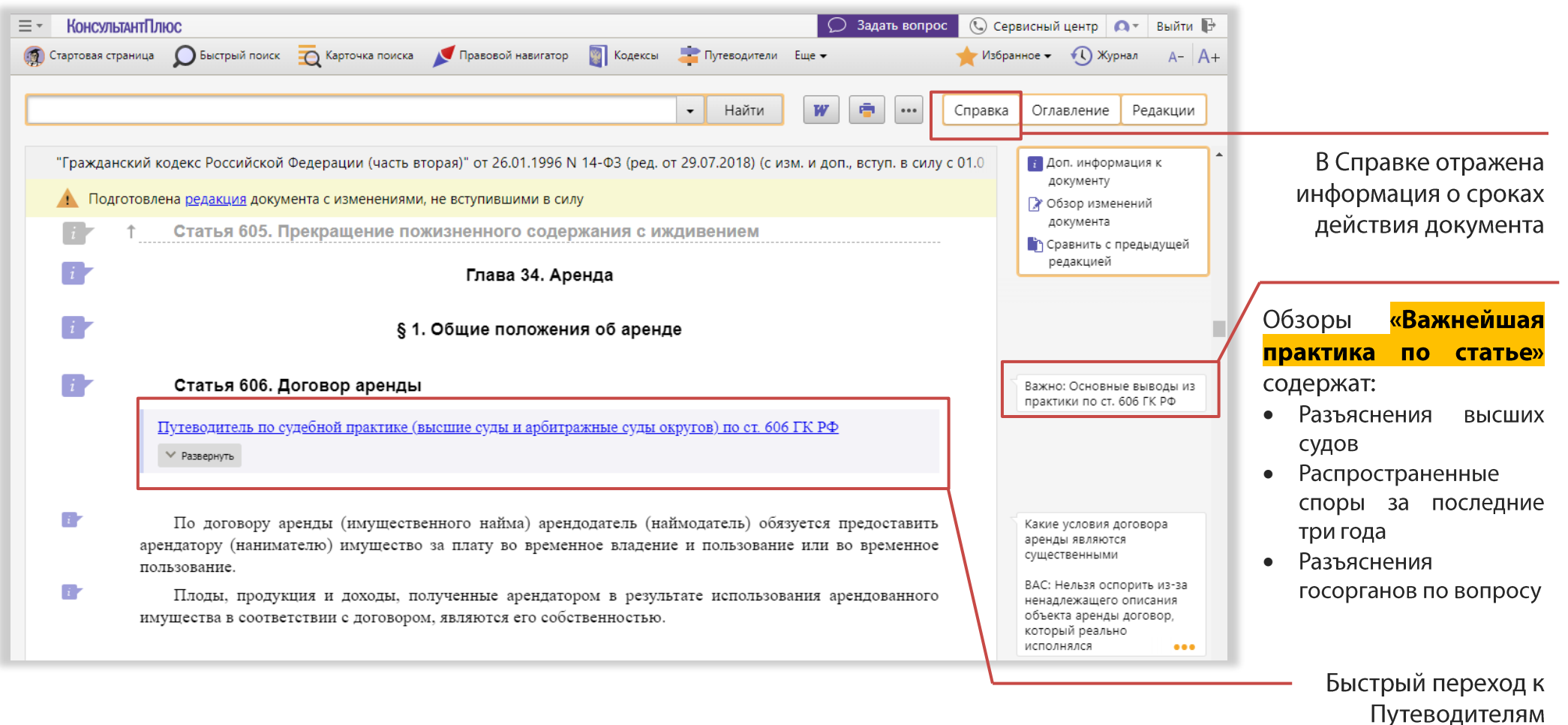

# Как узнавать обо всех изменениях конкретного закона?

## Вам поможет функция «Документ на контроле»

- Отслеживает изменения в нормативных документах федерального законодательства и законопроектах
- Можно отслеживать изменения во всем документе или его главе, статье, параграфе
- Отслеживает момент официальной публикации, вступление в силу, появление новых редакций, утрату силы

<span id="page-17-0"></span>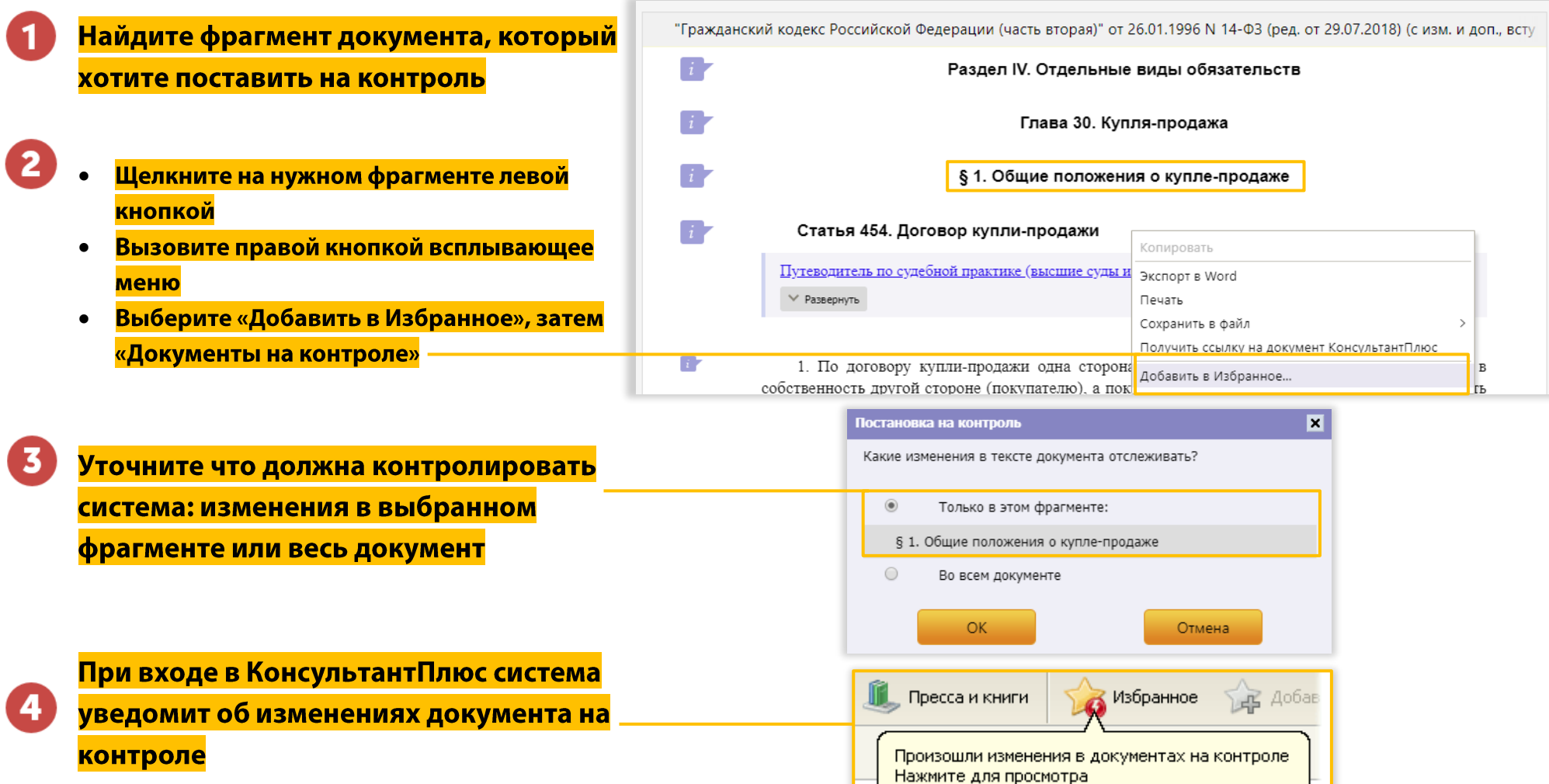

# Как быстро понять, что изменится в новой редакции закона? Используйте <mark>функцию сравнения редакций</mark> документа

- Наглядно выделит изменившиеся фрагменты
- Укажет точное количество изменений
- Сохранит результат сравнения в удобной табличной форме

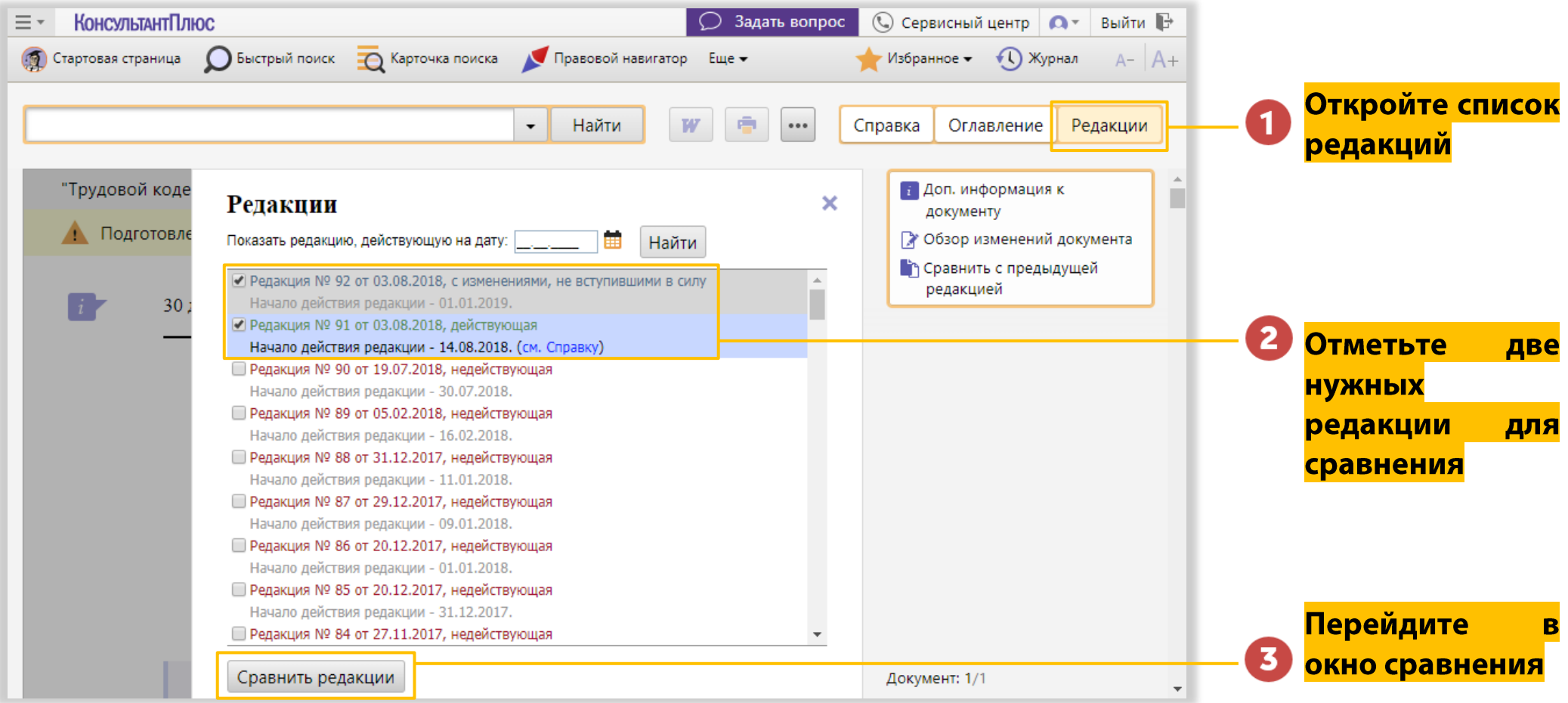

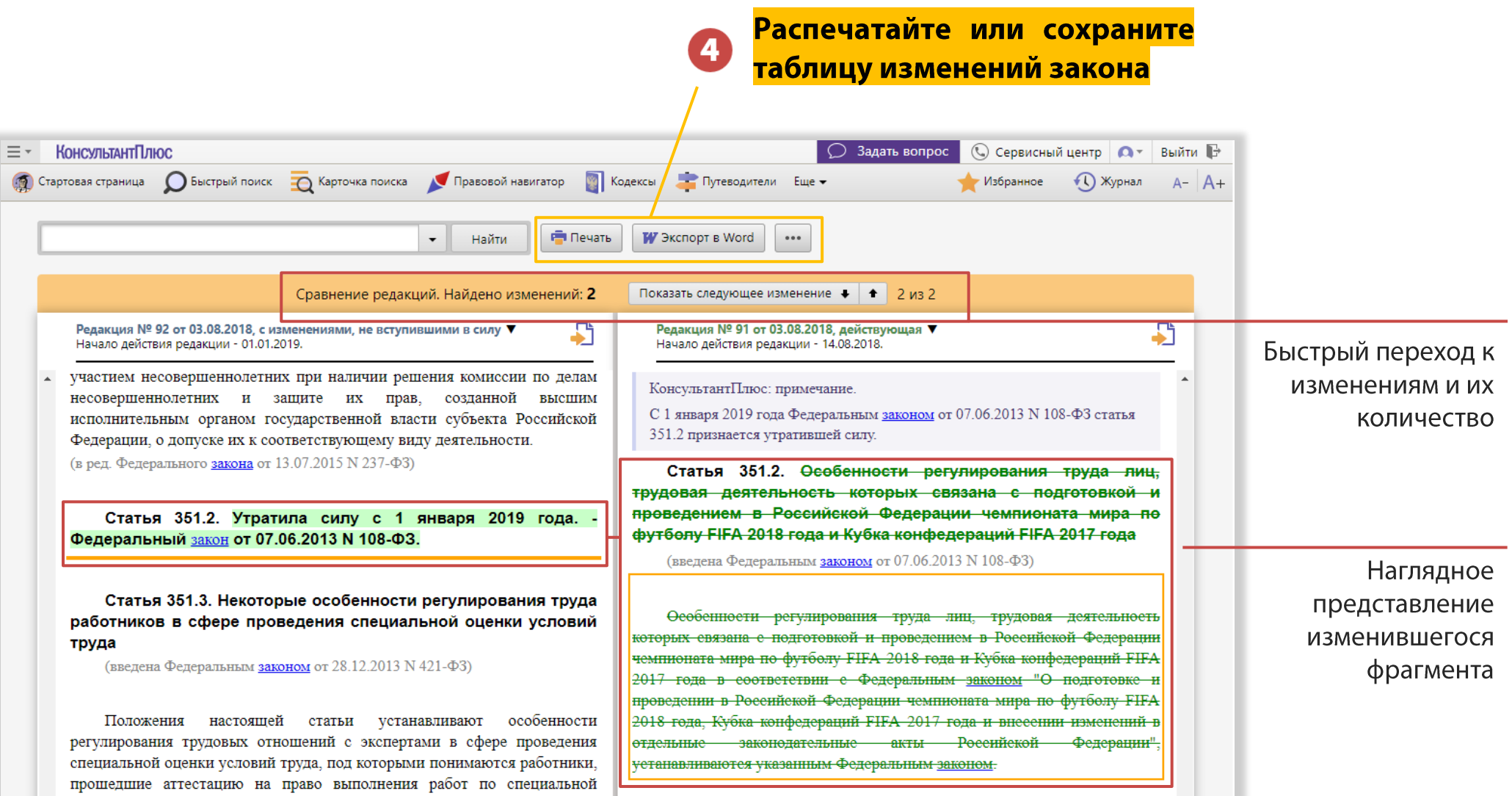

# Как сохранить найденную информацию?

#### Вам поможет раздел «Избранное»

- Сохранит ссылку на важный документ или его фрагмент
- Позволяет создать свою систему папок для систематизации ссылок
- Поможет отслеживать изменения в нормативных актах

<span id="page-20-0"></span>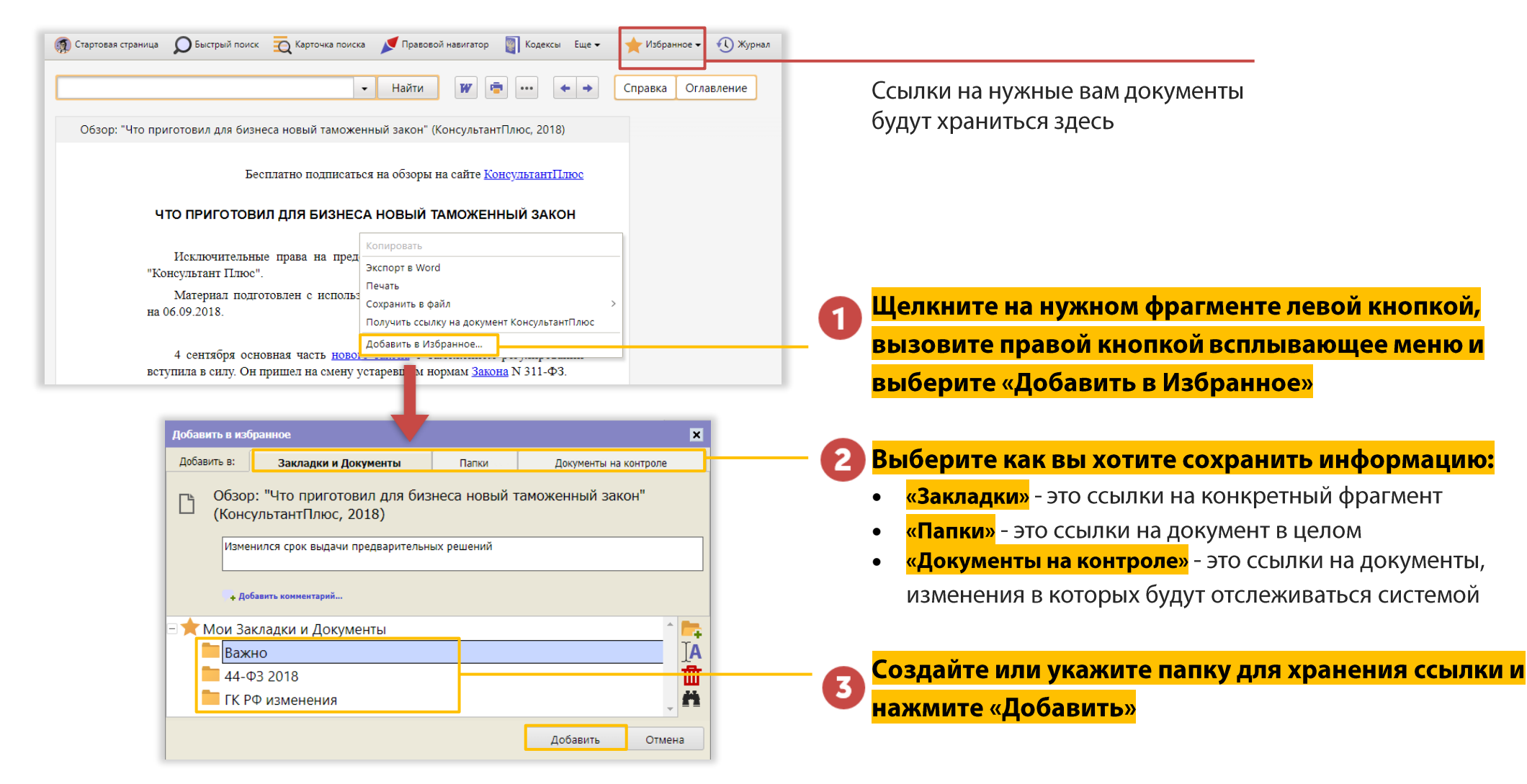

#### Как переносить информацию из системы в Word и сохранять в виде файлов

- Информацию можно экспортировать в документ Word
- Отправлять на печать
- Сохранять в виде файла для дальнейшей работы или отправки коллегам

![](_page_21_Figure_4.jpeg)

<span id="page-21-0"></span>А ещё, кликнув правой кнопкой мыши в тексте документа, можно сделать удобную ссылку на этот фрагмент и использовать такую ссылку на документ системы в переписке с коллегами или при подготовке своих документов:

![](_page_21_Picture_60.jpeg)

# Как рассчитать пени, проценты, штрафы и компенсации Используйте Калькуляторы (ссылка на Стартовой странице)

![](_page_22_Picture_1.jpeg)

#### КонсультантПлюс Калькуляторы

#### ПЕНИ, НЕУСТОЙКИ, ПРОЦЕНТЫ, СРОКИ

Калькулятор пеней по налогам и страховым взносам Калькулятор процентов по статье 395 ГК РФ Калькулятор расчёта процентов по договору займа Калькулятор дней в периоде (календарных, рабочих)

![](_page_22_Picture_5.jpeg)

#### **НАЛОГИ**

Калькулятор НДС

Калькулятор транспортного налога

Калькулятор земельного налога

Калькулятор НДФЛ

Калькулятор налога при УСН (новый)

![](_page_22_Picture_12.jpeg)

#### ТРУДОВЫЕ ОТНОШЕНИЯ

Калькулятор компенсации за неиспользованный отпуск при увольнении

Калькулятор компенсации за задержку зарплаты

![](_page_22_Picture_17.jpeg)

![](_page_22_Picture_18.jpeg)

 $\overline{2}$ 

3

#### ГОСУДАРСТВЕННЫЕ ЗАКУПКИ

ГОСПОШЛИНА В СУД

ОКПД 2. Поиск особенностей закупок (новый)

Калькулятор госпошлины в арбитражный суд

Калькулятор госпошлины в суд общей юрисдикции

Калькулятор неустойки, взыскиваемой с заказчика по 44-ФЗ. Расчет пени и штрафов

Калькулятор неустойки, взыскиваемой с поставщика (подрядчика, исполнителя) по 44-ФЗ. Расчет пени и штрафов

Калькулятор НМЦК методом анализа рынка (новый)

# Как составить или проверить существующий проект договора?

# Используйте **Конструктор договоров**

- Поможет быстро создать договор с нуля, путём выбора нужных условий
- Предупредит о возможных рисках сторон в процессе создания договора
- Поможет провести экспертизу договоров, предоставленных контрагентами
- Актуализирует ранее созданный проект договора в случае изменений законодательства

![](_page_23_Figure_6.jpeg)

<span id="page-24-0"></span>![](_page_24_Figure_0.jpeg)

# Как посмотреть видеоконсультации для юриста?

#### Воспользуйтесь ссылкой <mark>Видеосеминары</mark>

- Смотрите видеосеминары экспертов в юридической сфере, сфере закупок и трудового права
- Семинары ведут авторитетные лекторы, в том числе из профильных министерств и ведомств
- Видеосеминары имеют оптимальную продолжительность 10-20 минут

<span id="page-25-0"></span>![](_page_25_Picture_5.jpeg)

Ссылки на материалы в системе КонсультантПлюс

# Как обратиться за помощью на Линию Консультаций?

### Используйте кнопку «Задать вопрос»

- Получите помощь в решении юридических и трудовых вопросов, а также вопросов в сфере закупок
- Закажите тексты необходимых документов
- Воспользуйтесь разъяснениями экспертов по работе с системой

<span id="page-26-0"></span>![](_page_26_Picture_5.jpeg)